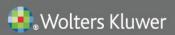

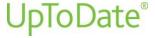

# **UpToDate® Anywhere Access Tip Sheet**

## **Getting Registered**

1. Access UpToDate by going to the <u>Preston Medical Library</u> website page and locating the UpToDate tab on the right side of the page or by accessing <u>www.uptodate.com</u> from a computer connected to the University of Tennessee Medical Center network.

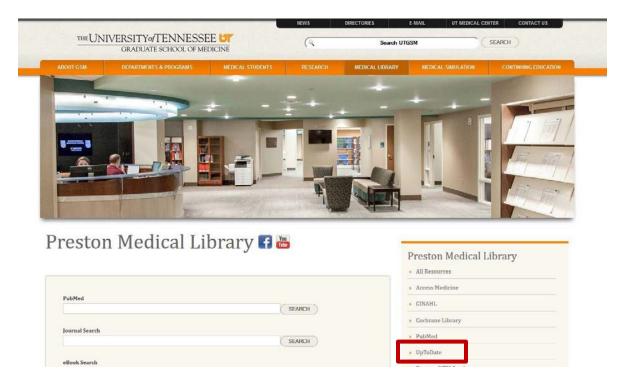

2. Click the Log In/Register button in the upper right corner of the screen.

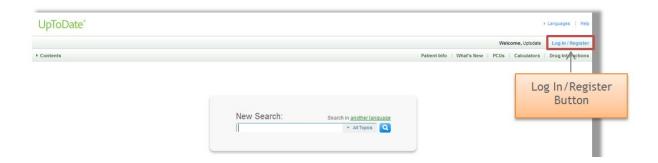

3. To register, complete all fields on the right side of the registration page and then click Submit Registration.

**Please note**: You must register from within the University of Tennessee Medical Center network to gain access to the Mobile App and accrue CME credits

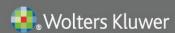

# **UpToDate**®

4. If you already have an UpToDate User Name and Password, log in on the left side of the registration page.

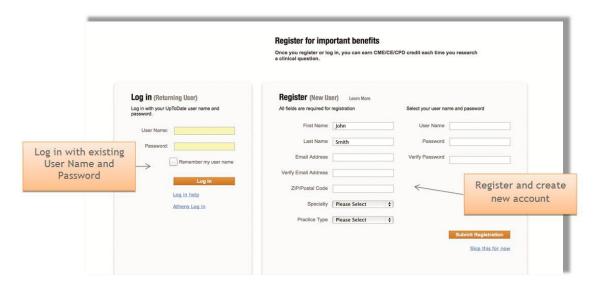

Upon completion of the registration process, you will receive a confirmation email from UpToDate with instructions on downloading the Mobile App.

You are now registered and able to download the Mobile App and earn CME credits!

#### **Mobile Access**

Once registered, you can install the Mobile App on up to two devices by following the instructions below:

- 1. On your smartphone or tablet, search for "UpToDate" in your app store and install the free app.
- 2. Open the UpToDate Mobile App upon completion of download.
- 3. Log in with your UpToDate User Name and Password. *You only need to do this once the app remembers your User Name and Password.*

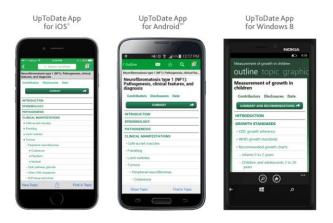

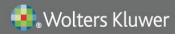

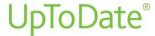

# **Access UpToDate Anywhere**

- In addition to the Mobile App, you can access UpToDate from any computer with internet access.
- Simply go to <u>www.uptodate.com</u> and click the "Log In" button located in the top right corner of the UpToDate home page, and enter your User Name and Password.

### **Maintaining Access**

- In order to maintain uninterrupted access to UpToDate Anywhere, you must re-verify your affiliation with your organization once every 90 days.
- To re-verify, log in to UpToDate by going to Preston Medical Library UpToDate link or via <a href="www.uptodate.com">www.uptodate.com</a> from a computer connected to the University of Tennessee Medical Center network.

Please Note: In-application & email messaging will inform you of the need to verify affiliation if you have not done so by day 80. You will receive a second alert at day 90. If you fail to re-verify by day 90, you will lose mobile and remote access. To regain access, please complete the re-verification process outlined in steps 1 or 2.